## **IJsberg in een tas** – video les

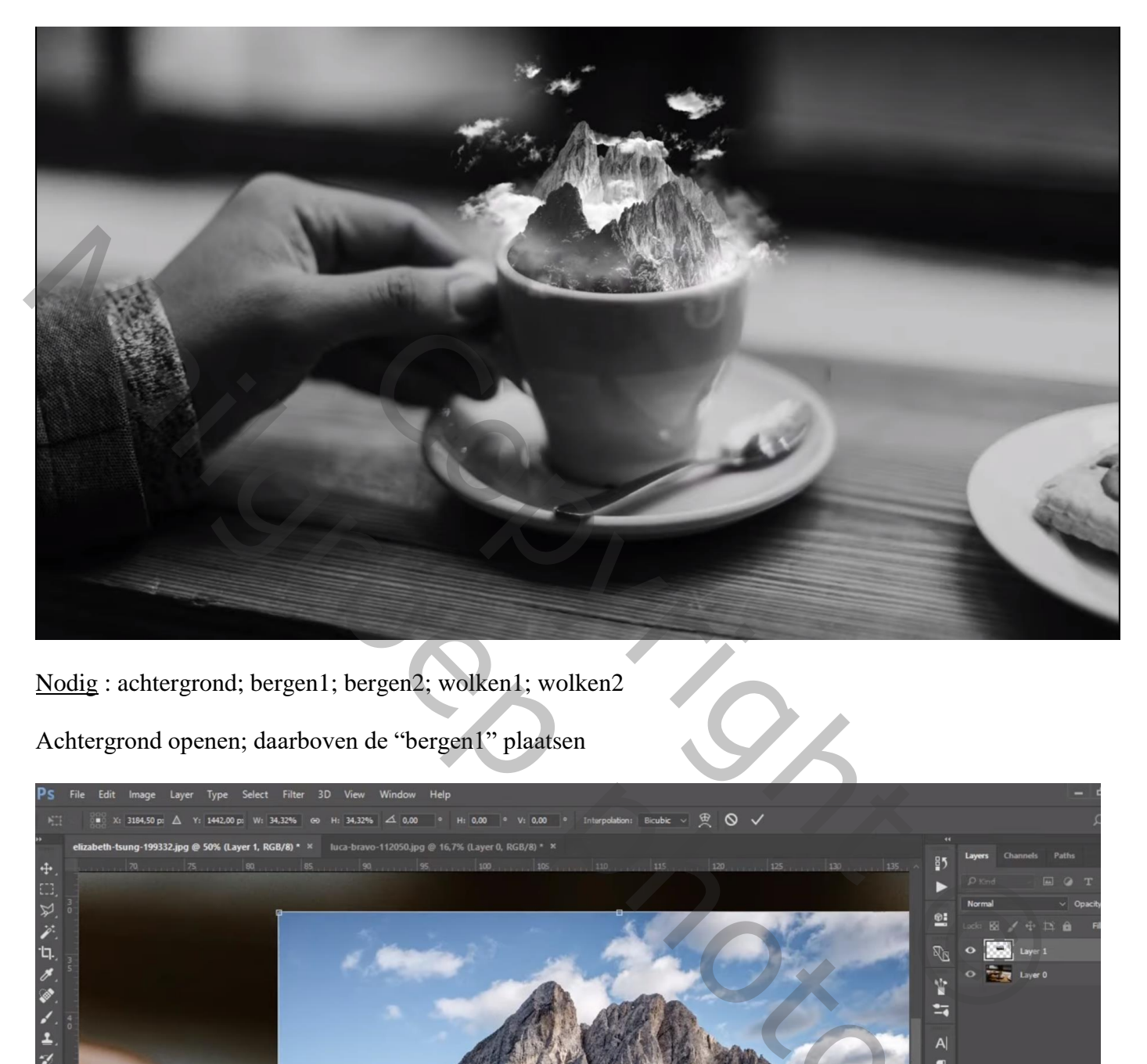

Nodig : achtergrond; bergen1; bergen2; wolken1; wolken2

Achtergrond openen; daarboven de "bergen1" plaatsen

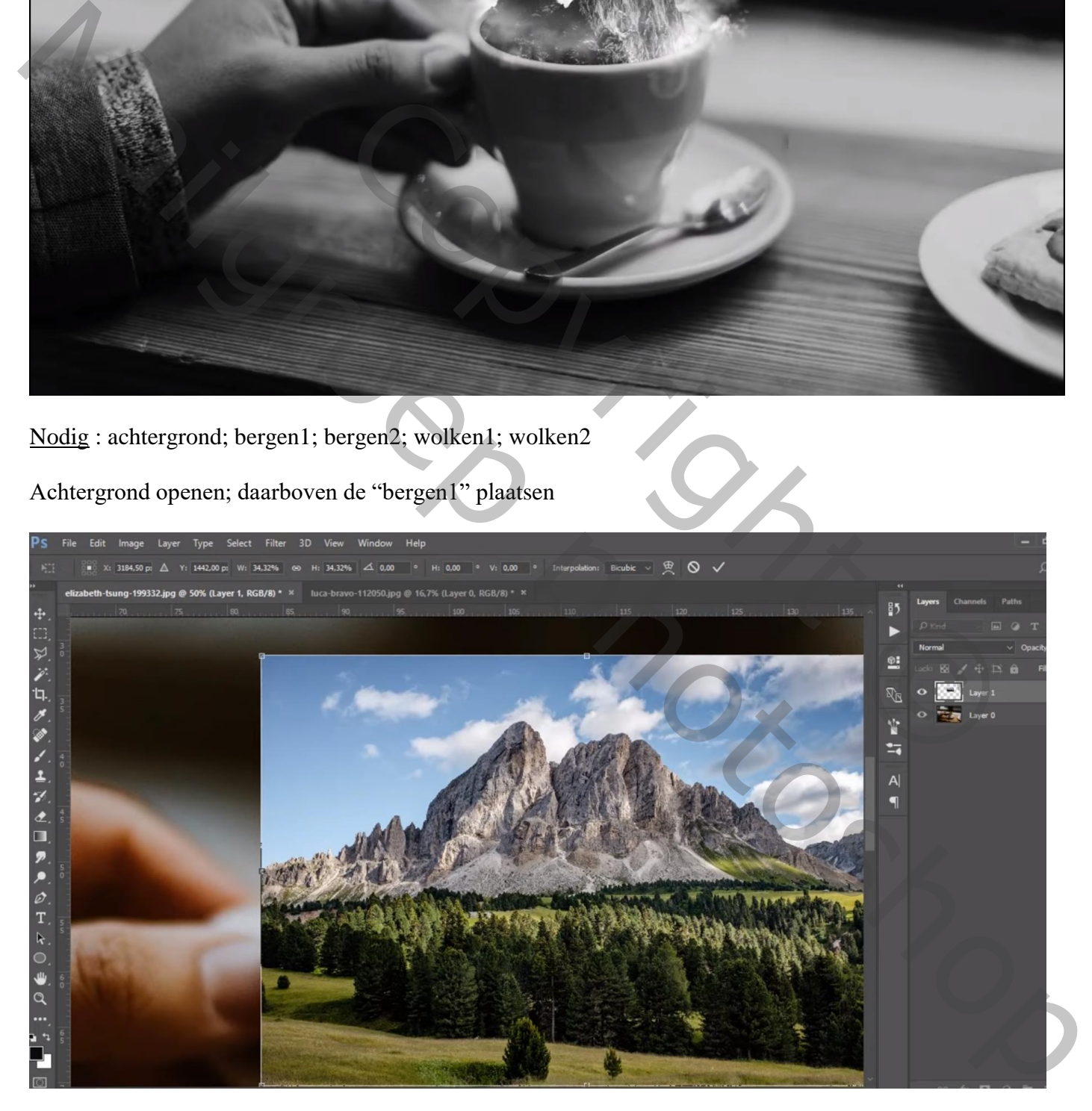

## Dekking voorlopig verminderen; zwarte ovaal vorm tekenen boven de tas

![](_page_1_Picture_1.jpeg)

Voeg aan laag met "bergen1" een laagmasker toe;

Selectie laden van de vorm; oogje uit voor de laag; Selectie omkeren; op laagmasker schilderen om delen te verwijderen van "bergen1' ; dan manueel verder werken om de lucht boven te bergen te verwijderen

![](_page_1_Picture_4.jpeg)

## "bergen2" op dezelfde manier toevoegen boven vorige laag

![](_page_2_Picture_1.jpeg)

![](_page_2_Picture_2.jpeg)

Aanpassingslaag 'zwat wit' : standaardinstellingen (40 ; 60 ; 40 ; 60 ; 20 ; 80) Bovenste laag, geen Uitknipmasker

![](_page_3_Picture_26.jpeg)

"wolken" toevoegen; plaats en grootte aanpassen Laag tussen de beide "bergen" lagen plaatsen

![](_page_3_Picture_3.jpeg)

Laag dupliceren; kleiner maken; naar boven slepen; Verticaal omdraaien Met laagmasker het teveel aan wolken verwijderen

![](_page_4_Picture_1.jpeg)

Nog een grote wolk toevoegen; boven de bergen plaatsen; laagmasker; zacht zwart penseel, dekking = 30% ; het teveel aan wolken verwijderen

![](_page_4_Picture_3.jpeg)